## **"ASAN ödəniş" sistemi Satınalan təşkilatlar üçün istifadə təlimatı**

#### *Asan Ödəniş sistemində bank rekvizitlərinin qeydiyyatı*:

İştirak haqqı ödənişini qəbul etmək üçün bütün satınalan təşkilatlar "ASAN ödəniş" sistemində bank rekvizitlərini qeydiyyatdan keçirməlidir. Bu məqsədlə, administrator səlahiyyətinə malik olan Portal istifadəçisi Tənzimləmələr bölməsindən "ASAN ödəniş" sisteminə keçid edərək bank rekvizitlərini formalaşdırır. Məcburi xanalar doldurulduqdan sonra "Saxla və Asan Ödənişdə qeydiyyata al" düyməsi sıxılır.

# *Bütün satınalan təşkilatlar üçün büdcə təsnifat kodu 142330 kimi müəyyən edilmişdir. Əgər büdcə təsnifat kodu fərqli olarsa rekvizitləri qeydiyyatdan keçirərkən Portalın Çağrı Mərkəzi (0124803007) ilə əlaqə saxlanılmalı və bu barədə məlumat bildirilməlidir.*

Digər rekvizitlər mövcud olduğu halda satınalan təşkilat tərəfindən müvafiq xanalara əlavə edilməlidir. *Səhv və ya natamam daxil edilmiş rekvizitlər səbəbindən ortaya çıxmış problemə görə məsuliyyəti satınalan təşkilat daşıyır.* 

Rekvizitlər daxil edilərkən əsasən üç hissəyə diqqət edilməlidir:

- 1. "ASAN ödəniş" sistemində bank rekvizitlərinin əlavə edilməsi
- 2. Saxla və "Asan Ödəniş"də qeydiyyata al düyməsi
- 3. Rekvzitlərin siyahısı

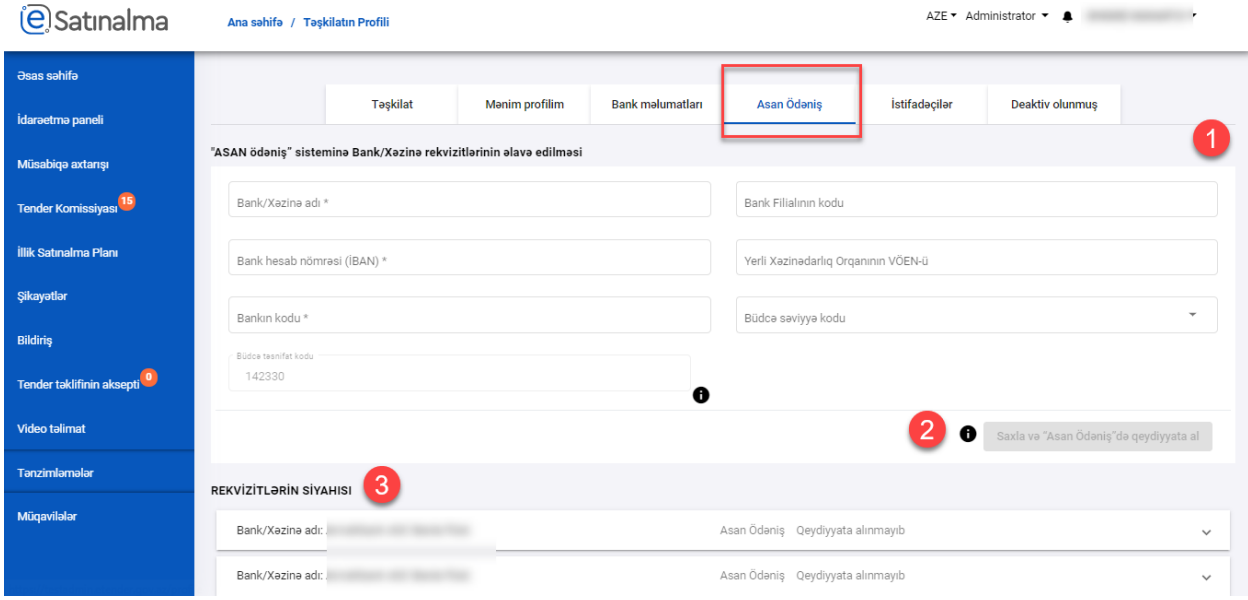

Məcburi xanaların biri və ya hamısı doldurulmadığı halda rekvizitin qeydiyyatı mümkün olmur. Məcburi xanalar Bank/Xəzinə adı; Bank hesab nömrəsi (IBAN); Bankın kodudur.

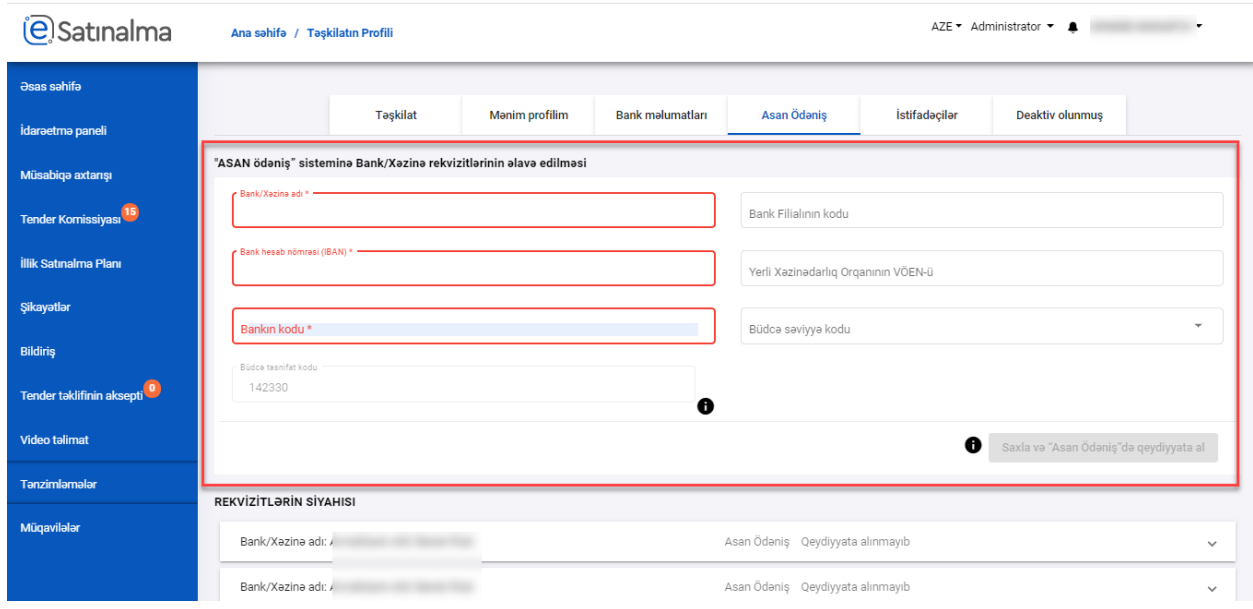

Qeydiyyatdan keçirilmiş və ya əlavə edilmiş bank rekvizitlərinin siyahısı aşağıda əks olunur. Rekvizitin statusu adın qarşısındadır.

- 1. <u>S</u><br>1. **i**şərəsi geydiyyata alınıb
- 2. Qeydiyyata alınmayıb
- 3. Deaktiv edilib

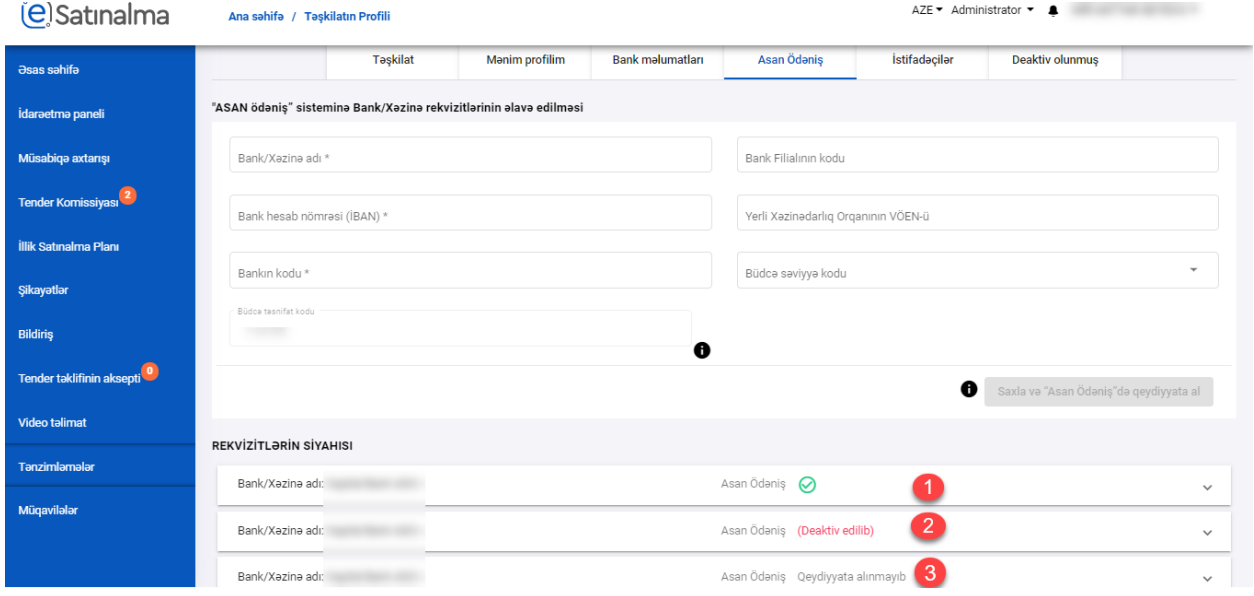

Siyahıda olan rekvizitə düzəliş etmək və ya birbaşa "ASAN ödəniş" sistemində qeydiyyatdan keçirmək mümkündür. Bunun üçün siyahıda müvafiq rekvizit sıxılaraq açılır və müvafiq əməliyyat həyata keçirilir.

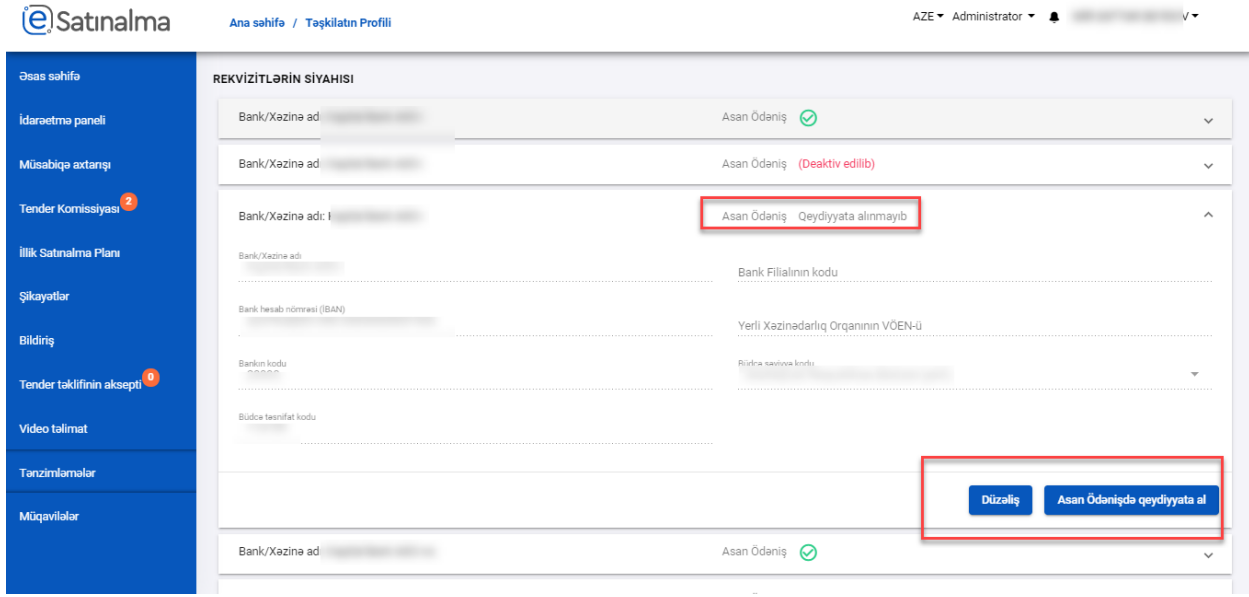

Qeydiyyatdan keçmiş bank rekvizitini gələcəkdə istifadə etməmək üçün deaktiv etmək mümkündür.

Nəzərə alınmalıdır ki, qeydiyyatdan keçməmiş və ya deaktiv edilmiş bank rekvizitləri tender formalaşdırılarkən seçilən bank rekvizitlərinin siyahısında əks olunmayacaqdır.

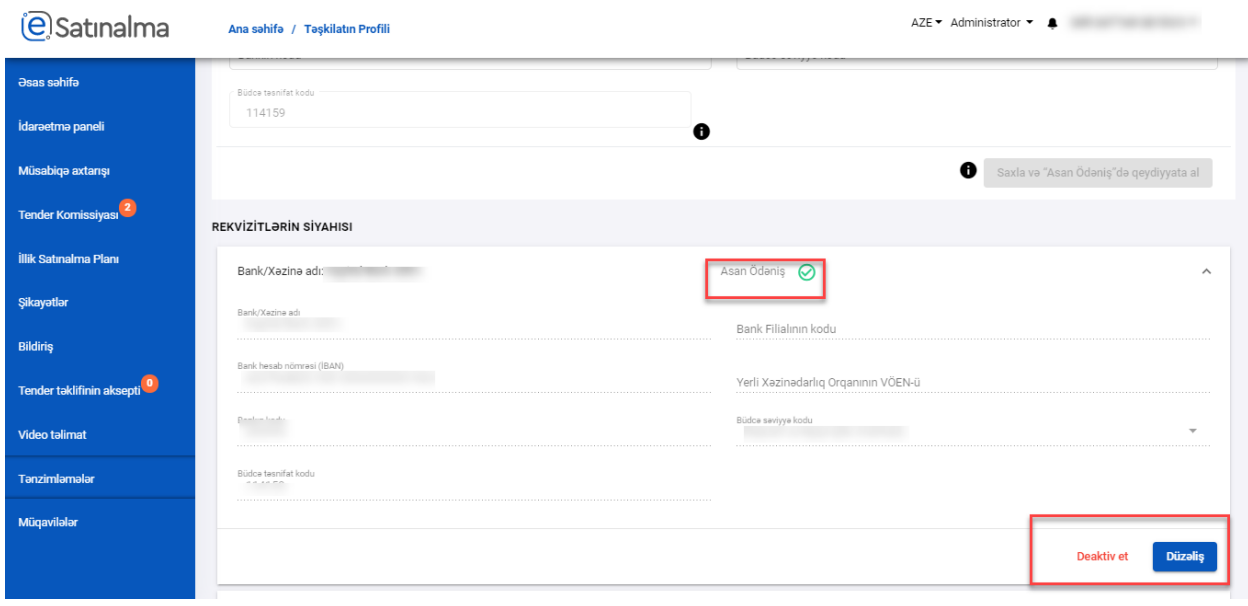

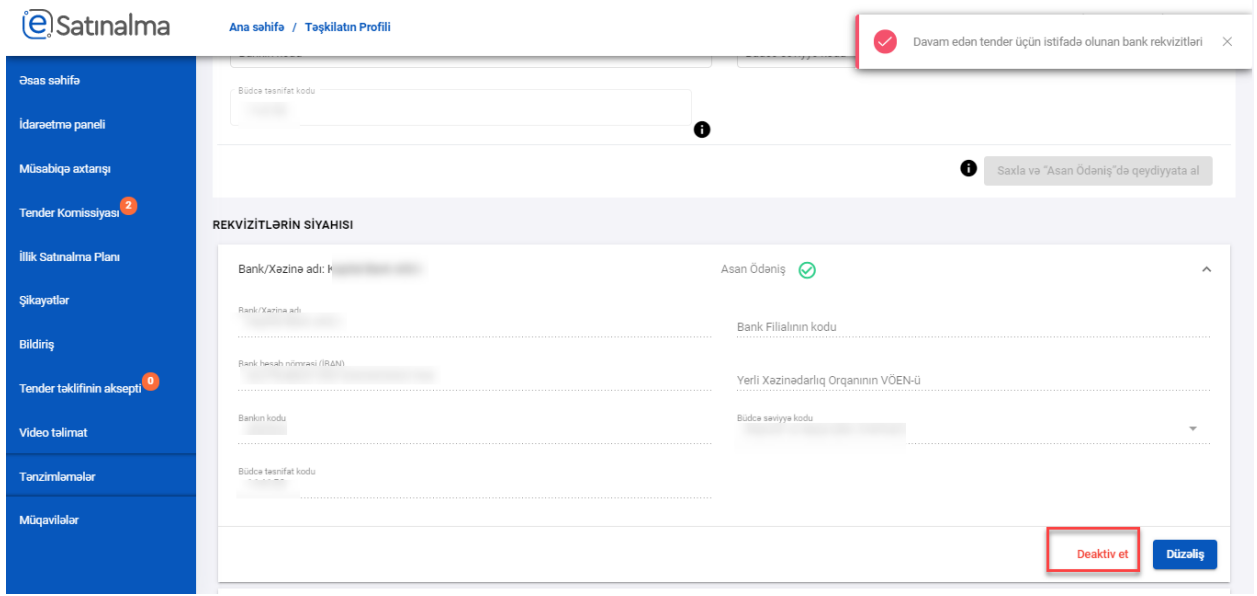

Davam edən tenderdə istifadə olunan bank rekvizitləri deaktiv edilə bilməz.

Deaktiv edilmiş bank rekvizitini aktiv etmək üçün, siyahıdan müvafiq rekviziti seçdikdən sonra "Aktiv et" düyməsini sıxmaq lazımdır.

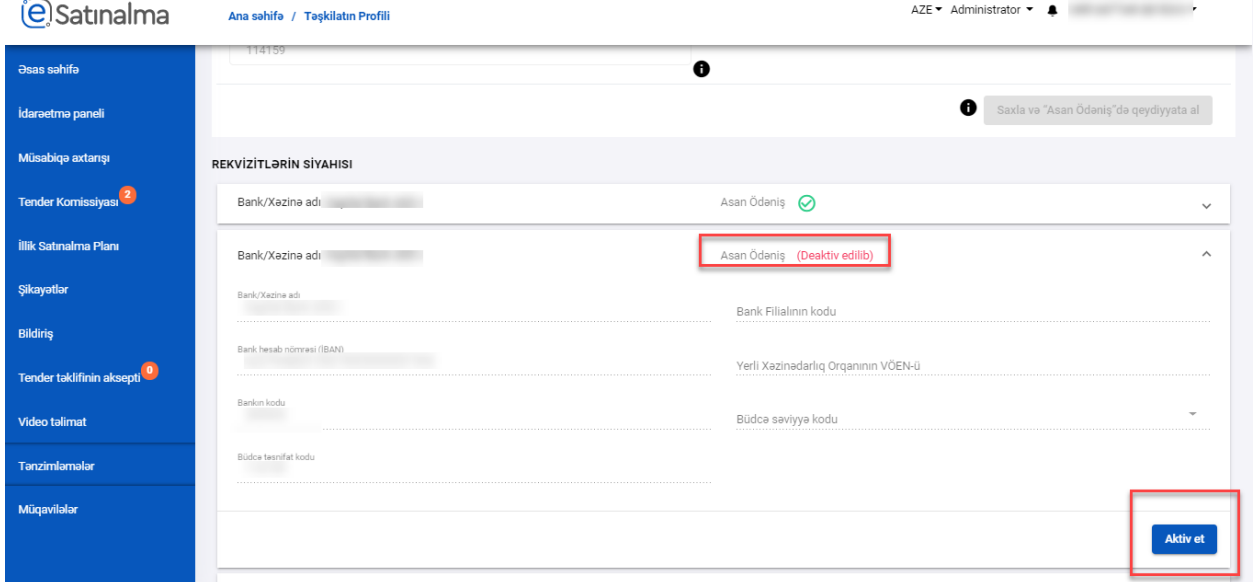

# *Tenderin yaradılması zamanı bank rekvizitlərinin seçilməsi:*

Lota daxil olaraq İştirak haqqı müəyyən edilir və "Bank rekvizitləri ("ASAN ödəniş" sistemi)" sıxılır.

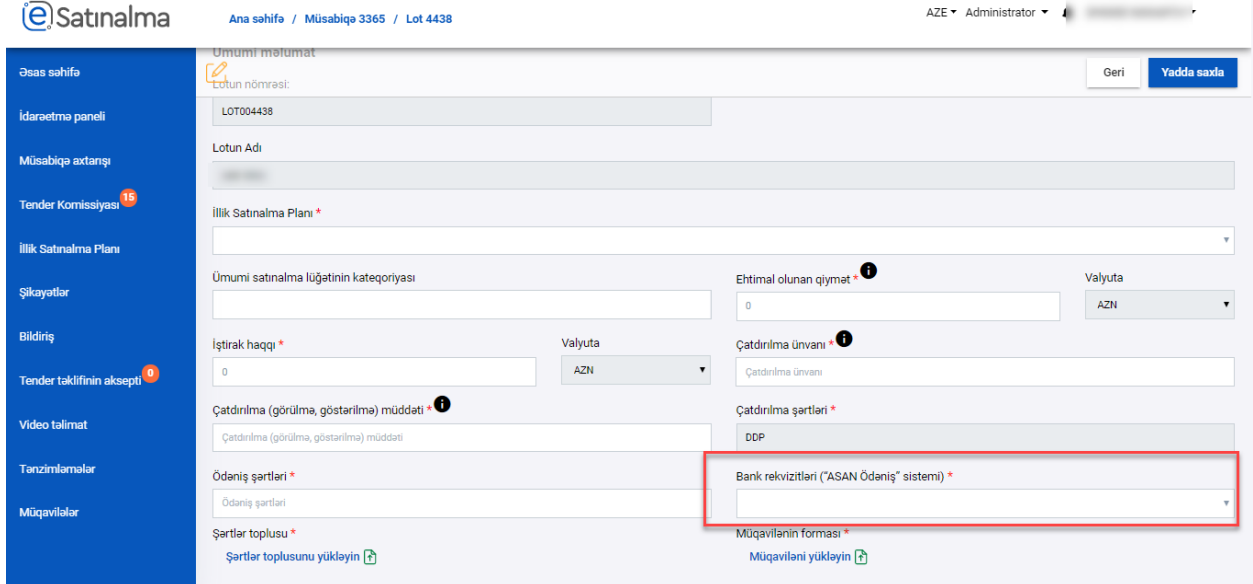

Açılan siyahıda yalnız "Tənzimləmələr" bölməsi vasitəsilə "ASAN ödəniş" sistemində qeydiyyatdan keçmiş rekvizitlər əks olunur. Deaktiv edilmiş və ya qeydiyyatdan keçməmiş rekvizitlər əks olunmur.

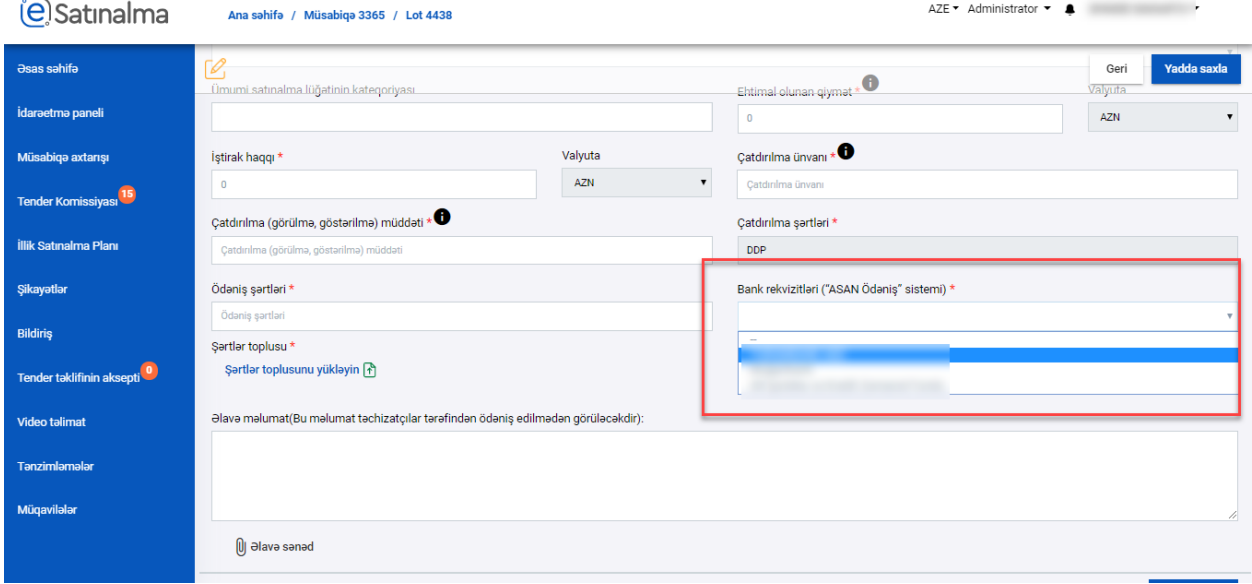

Bank rekvizitinə sıxıldıqdan sonra sistem avtomatik olaraq seçilmiş rekvizitlərin sıyahısını ekranda göstərəcəkdir. Seçilmiş rekvizit tenderdə təchizatçılar tərəfindən iştirak haqqının ödənilməsi üçün istifadə ediləcəkdir.

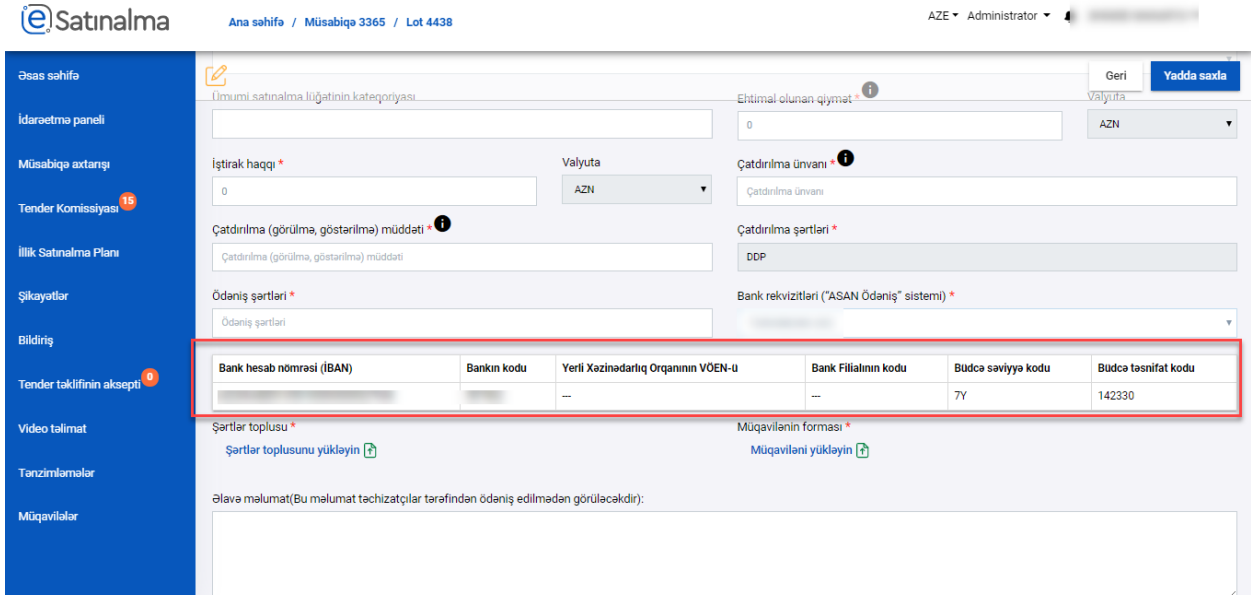

Bank rekvizitləri seçilmədiyi halda, "Yadda saxla" düyməsi sıxıldığı zaman "Bank rekvizitləri müəyyən edilməmişdir" xətası ekranda əks olunacaqdır.

Yalnız iştirak haqqı məbləği 0 AZN müəyyən edildiyi halda, bank rekvizitlərinin seçimi məcburi deyildir.

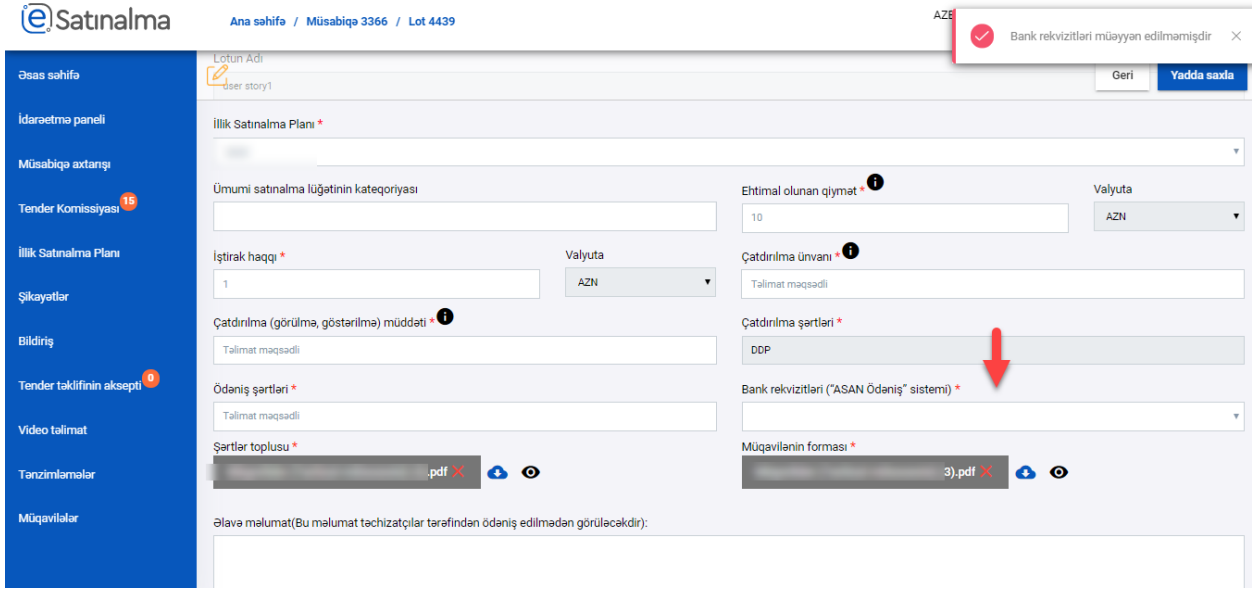

Malgöndərən (təchizatçı) tərəfindən ödəniş edildikdən sonra ödəniş haqqında məlumat satınalan təşkilat nəzarət panelində Tender sənədləri və ödəniş sənədləri bölməsində avtomatik əks olunur. Bu səhifədə Malgöndərənin (podratçinin) adı, ödəniş sənədinə keçid etmək üçün link və sənədin təqdim edilmə tarixi görülür.

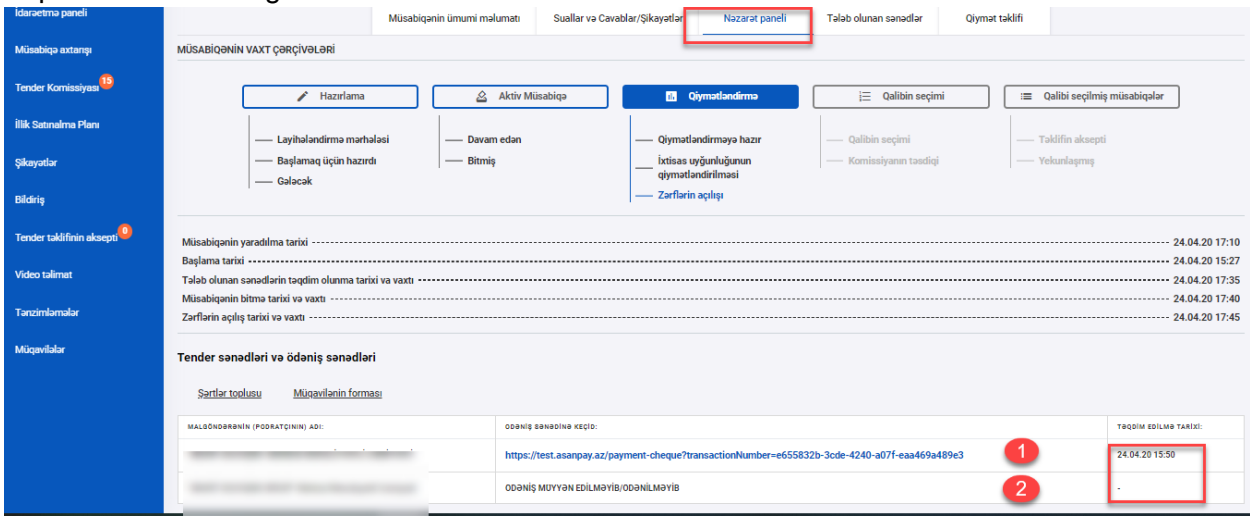

Linkə sıxıldıqdan sonra təchizatçı (malgöndərən) təkilatın ödənişi ilə bağı müvafiq sənəd açılacaqdır

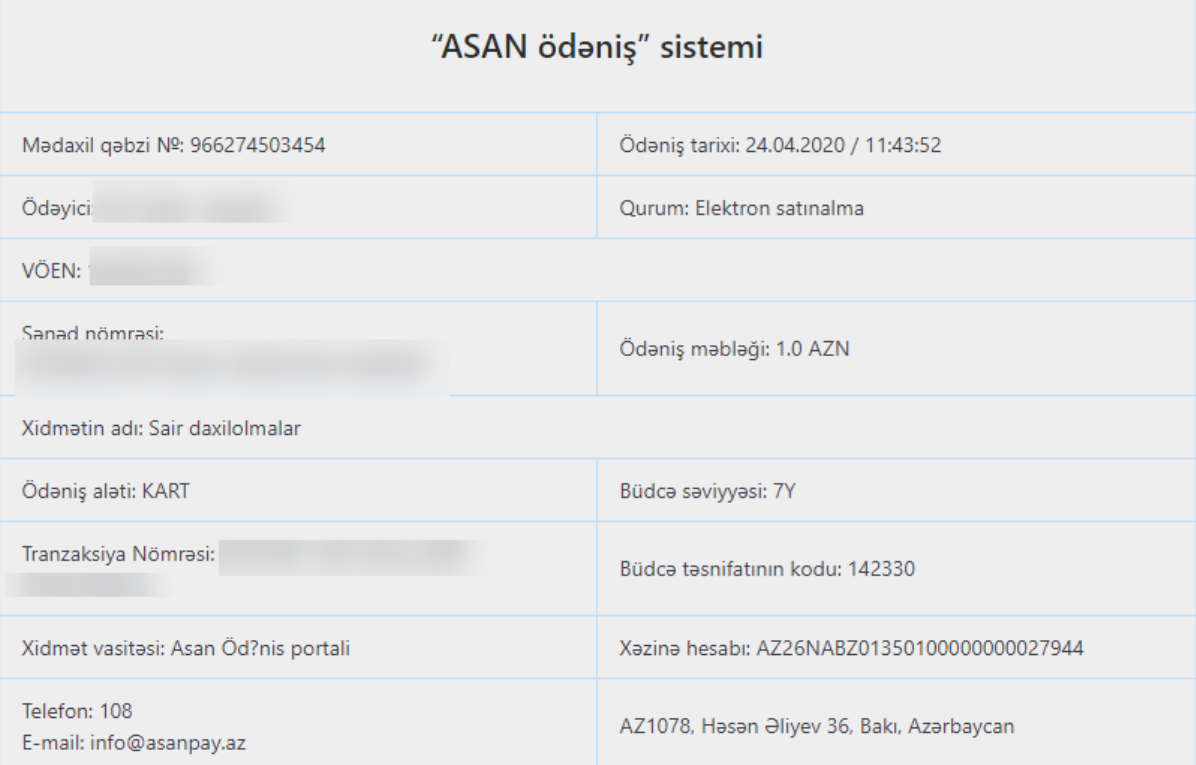

### *Qeydlər:*

- İBAN nədir?

Bankçılıq Standartları üzrə Avropa Komitəsi (ECBS) və Standartlaşdırma üzrə Beynəlxalq Təşkilat (İSO) tərəfindən müəyyən edilmiş İSO 13616 beynəlxalq standartına uyğun olaraq yaradılan və banklar, poçt-maliyyə xidmətləri göstərən poçt rabitəsi milli operatoru və Maliyyə Nazirliyinin Dövlət Xəzinədarlıq Agentliyi (maliyyə institutları) tərəfindən müştərilərə təqdim edilən standart bank hesab nömrəsidir.

34 rəqəm və hərfdən ibarət olan İBAN nömrəsini xidmət aldığınız bank ilə dəqiqləşdiriniz.

- Büdcə səviyyə koduna nələr daxildir?
- 1. Azərbaycan Respublikası Büdcəsi (mərkəzi) 1
- 2. Azərbaycan Respublikası Büdcəsi (yerli) 1Y
- 3. Naxçıvan MR Büdcəsi (mərkəzi)- 2
- 4. Naxçıvan MR Büdcəsi (yerli)- 2Y
- 5. Büdcədənkənar Vəsaitlər (mərkəzi)-3
- 6. Büdcədənkənar Vəsaitlər (yerli)-3Y
- 7. Büdcədənkənar Fondlar (DSMF)- 4
- 8. Neft Fondu-5
- 9. Naxçıvan MR Büdcədənkənar vəsait (mərkəzi)-6
- 10. Naxçıvan MR Büdcədənkənar vəsait (yerli) 6Y
- 11. Depozit və tapşırıqlar (mərkəzi)-7
- 12. Depozit və tapşırıqlar (yerli)-7Y

- Ödəniş edildikdən sonra, neçə gün ərzində satınalan təşkilatın hesabına köçürülür? Təchizatçı tərəfindən ödəniş edildikdən sonra 2-3 iş günü ərzində ödəniş satınalan təşkilatın hesabına köçürülür. Təchizatçı tərəfindən ödəniş uğurla yekunlaşdığı andan etibarən tenderin əsas şərtlər toplusunu əldə edə və tender təklifini formalaşdıra bilər.